# myMurata: UWB Type2AB Support Site access guide

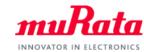

Murata provide exclusive information on our UWB module to customers who have purchased Type 2AB Evaluation Kit.

A complete datasheet, application notes, design guide and other useful contents can be found on my Murata site < Type2AB Document Site >. To access, please follow the five steps in below.

If you have any questions about the support site registration process, please contact our local sales www.murata.com/en-global/support/contactinformation

### STEP1

Locate the <Registration Code>

The <REGISTRATION CODE> is provided in below

## STEP2

Create your <my Murata> account

# Browse to:

https://my.murata.com/en
/home ( for English)
https://my.murata.com/ja
/home ( for Japanese)

And click <Create account> and follow the instruction

#### STEP3

Request access to the < Type2AB document Site>

Login to your my Murata account, Locate the

<Type2AB Document Site> banner

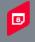

Qorvo Based UWB Module

Click <Request access>

# STEP4

Enter the <Registration Code>

Enter the < REGISTRATION CODE> (See below) and click

<Request membership>

\*Note: Your request will be processed within a few days. You will receive a confirmation e-mail upon successful

registration.

#### STEP5

Log in to the < Type2AB document Site > And browse topics

Once your request has been approved, Log in to <my Murata> and click the < Type2AB document Site > link at the top of the page

\*You are all set to start accessing the exclusive information!

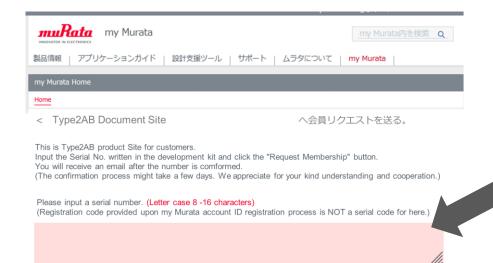

REGISTRATION CODE

"YourCode"

\*Case sensitive

\*Note: "YourCode" is NOT the appropriate registration code. Please find the correct code put on the development kit.

Enter REGISTRATION CODE here